# Agregar buzón compartido Outlook 2007

Buzón compartido/cuenta de servicio: es un buzón que para efectos prácticos funciona como un correo electrónico que se puede abrir desde o dentro de otra cuenta de correo.

1.- Iniciar sesión en Microsoft Office Outlook y localizar la opción de Tools o Herramientas en el menú de opciones en la parte superior.

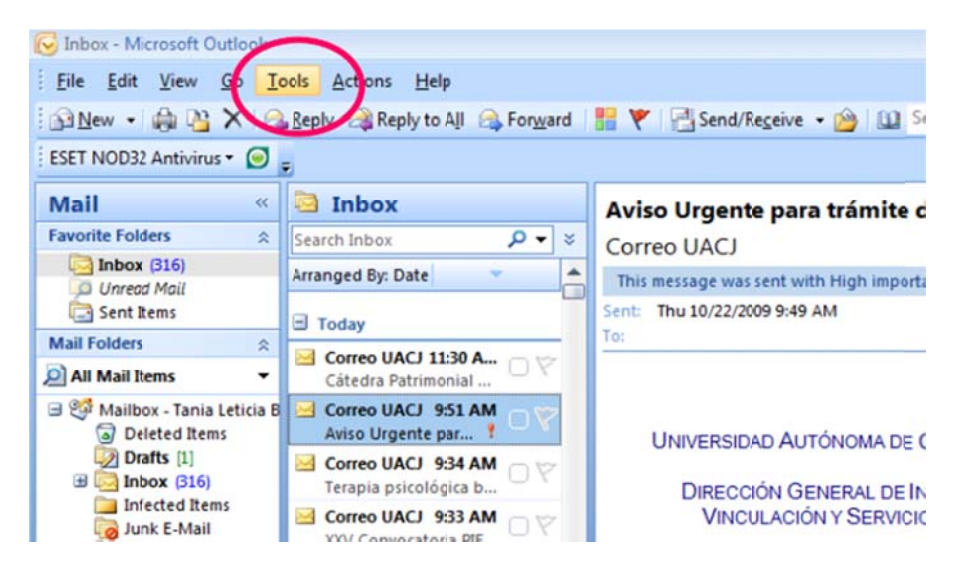

2.- Seleccione Propiedades de la cuenta o Account Settings

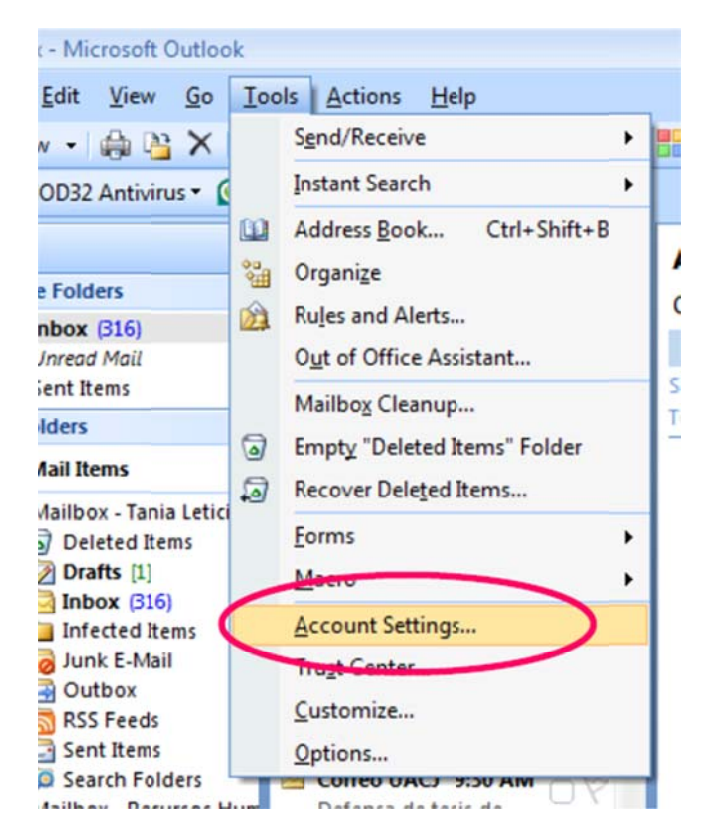

3.- En pantalla de account settings o propiedades de cuenta, localizar Data Files o Archivos de datos

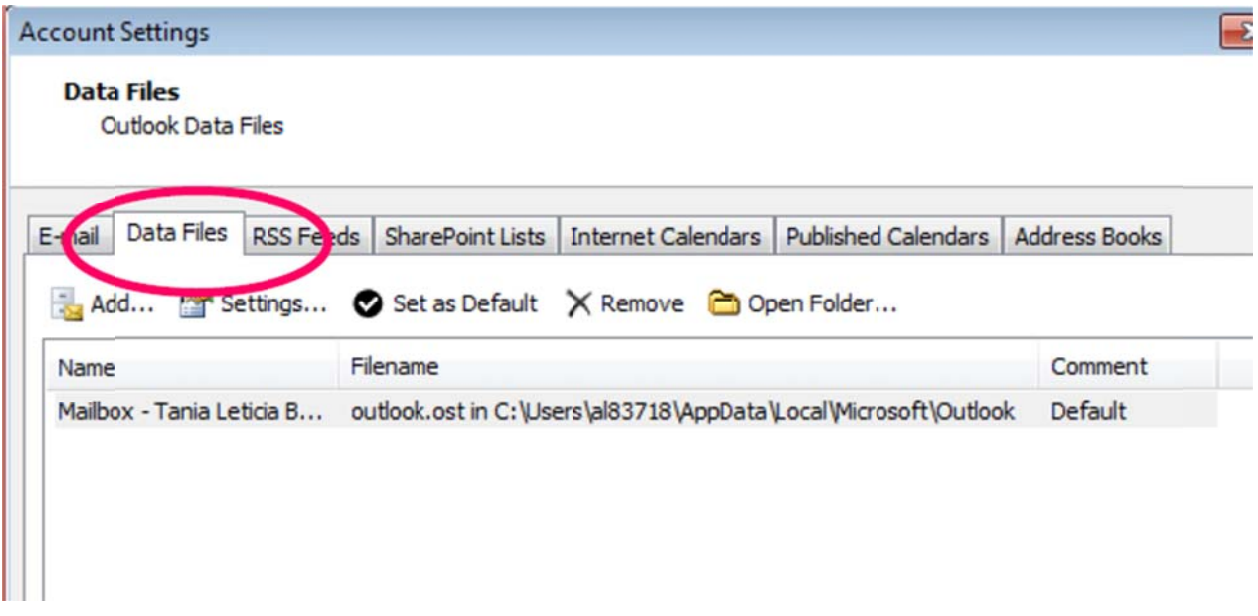

4.- De seleccione Mailbox y luego de clic en Settings

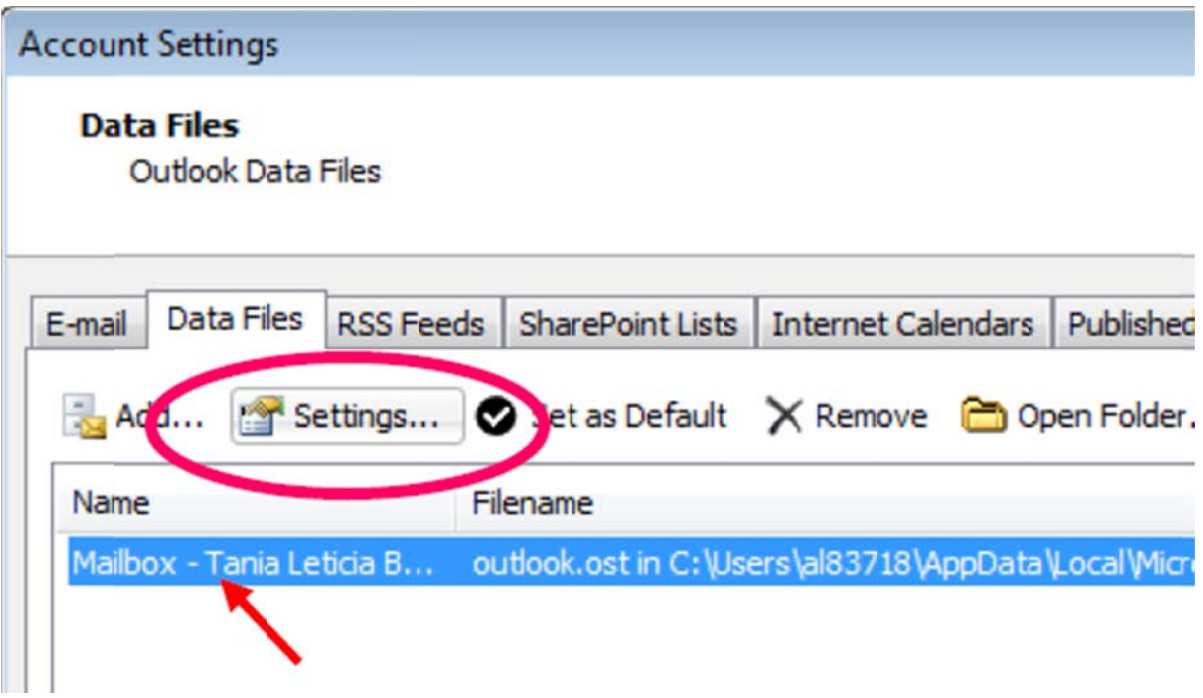

5.- Aparecerá la siguiente pantalla, seleccione la opción de Advanced

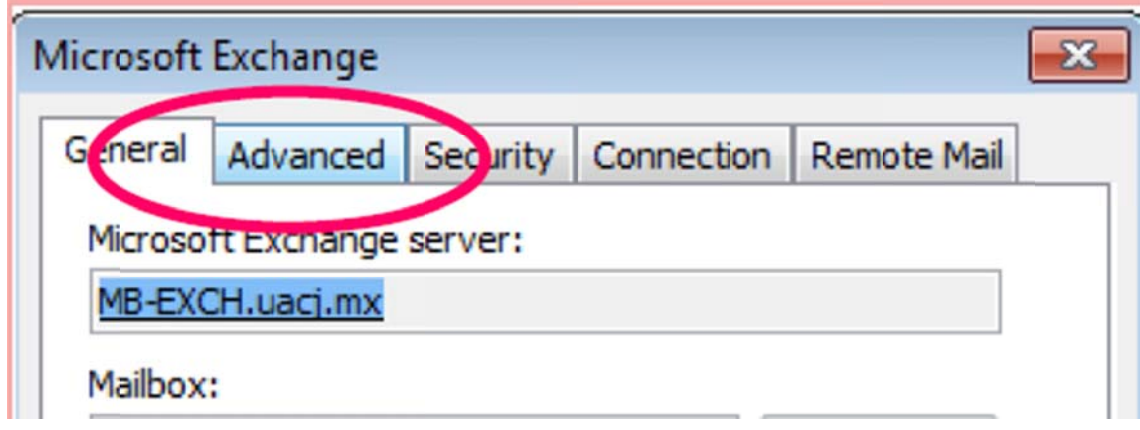

6.- Oprima el botón de ADD

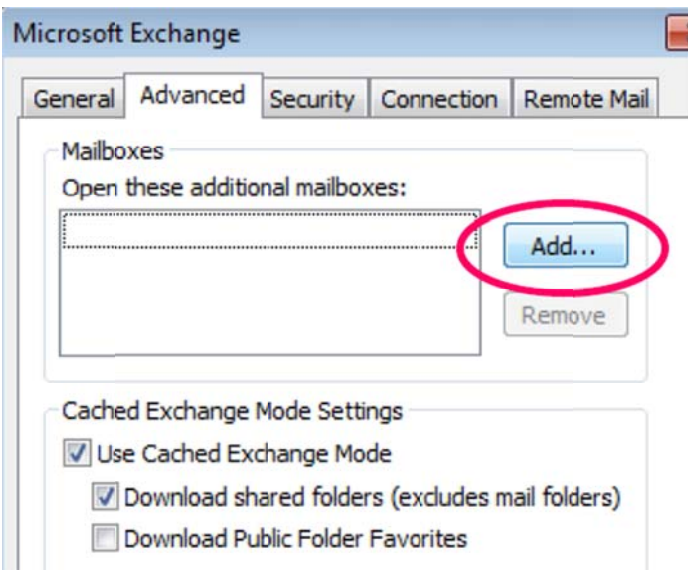

7.- Aparecerá la opción para agregar la cuenta que se desea ver

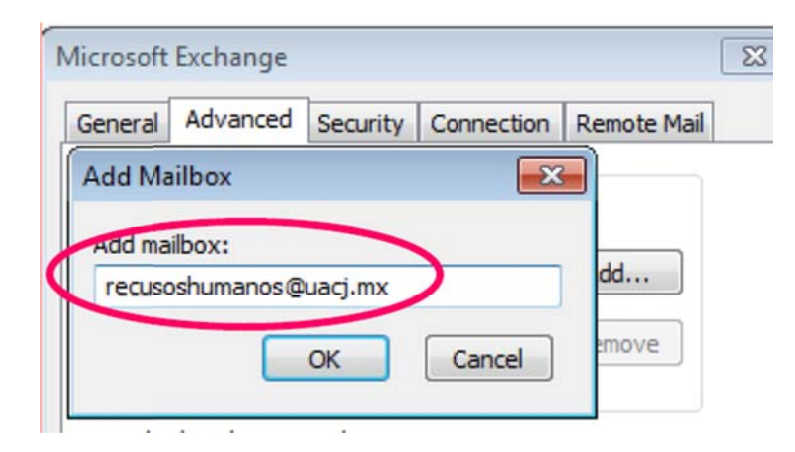

8.- Después de presionar OK, para confirmar deberá de presionar en OK nuevamente:

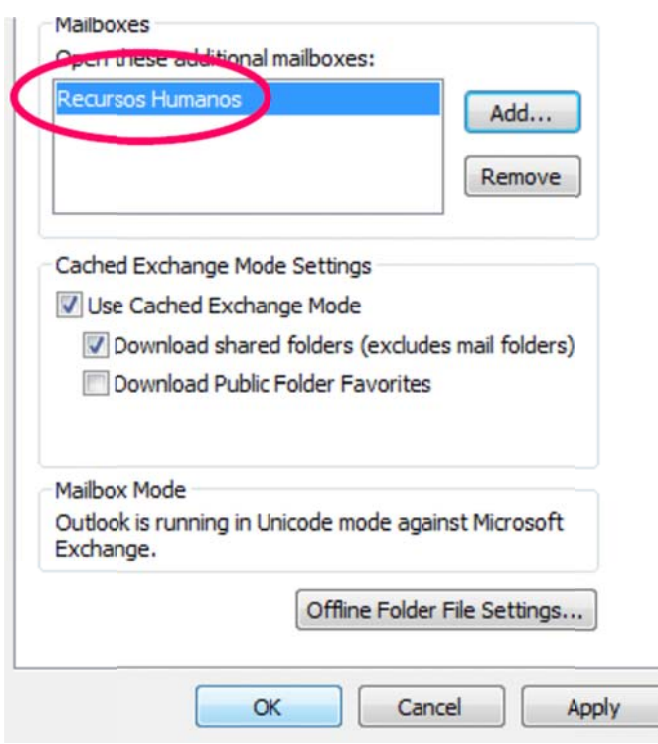

9.- Para localizar el buzón agregado, revise en el listado de folders del lado izquierdo del Outlook

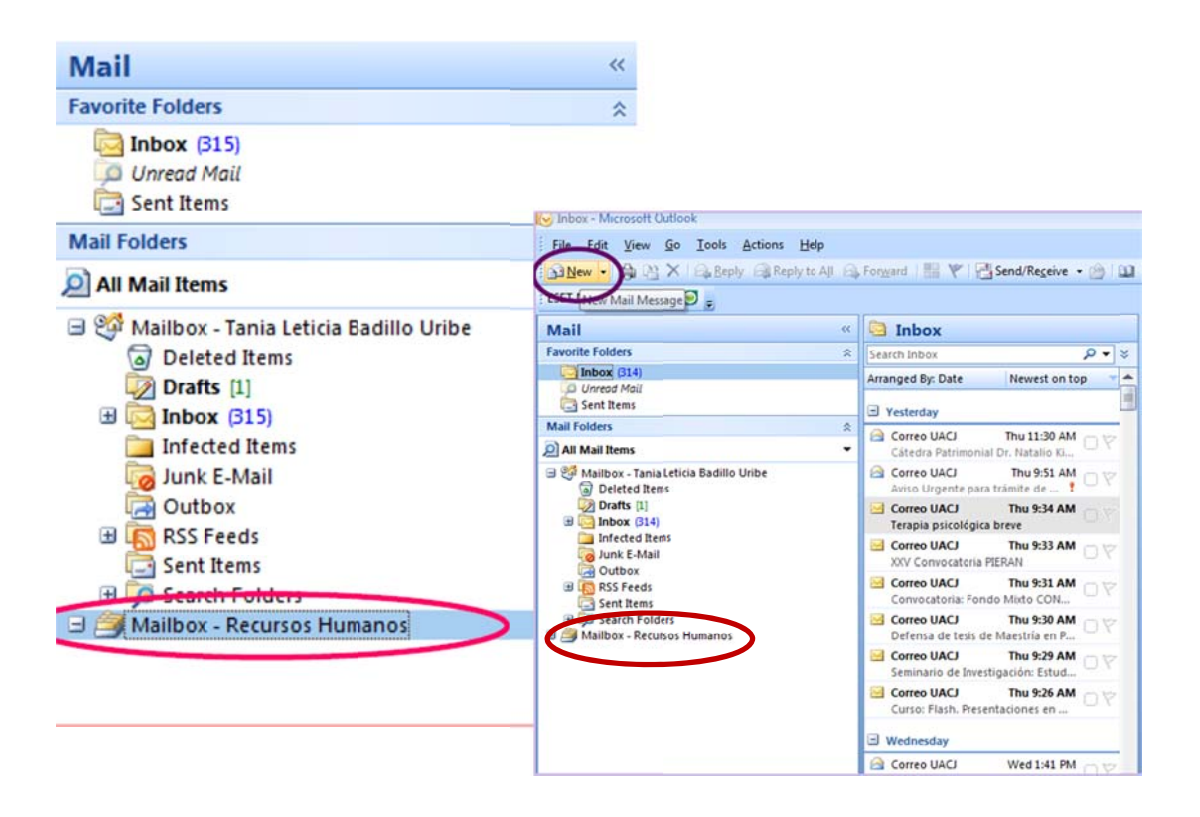

## Envío de correo desde cuenta compartida

Se podrá enviar correo desde la cuenta compartida y apareciendo como remitente.

### 1.- Seleccione NUEVO - new correo

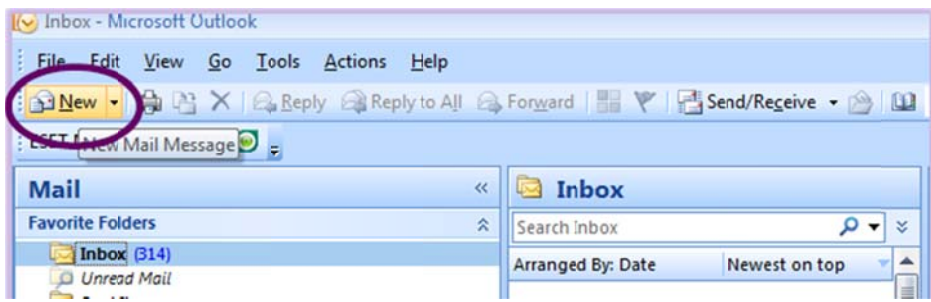

2.- En el correo nuevo localice Options - opciones

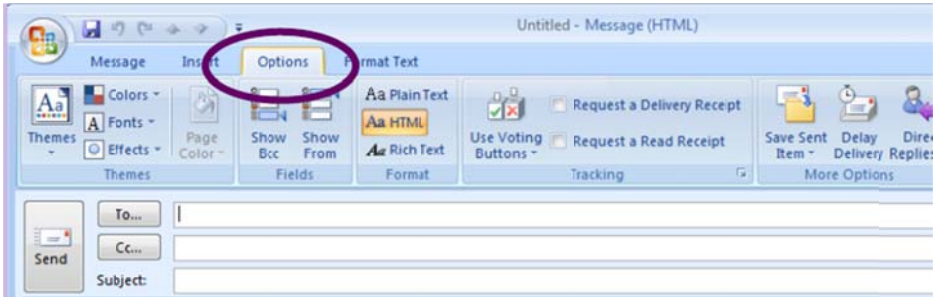

3.- Oprima el botón de Mostrar De -Show from que hará que se active la opción de FROM.. en el correo electrónico, para seleccionar otro buzón presione el boton From - De y teclee la cuenta que desea y elija el correspondiente al buzón compartido:

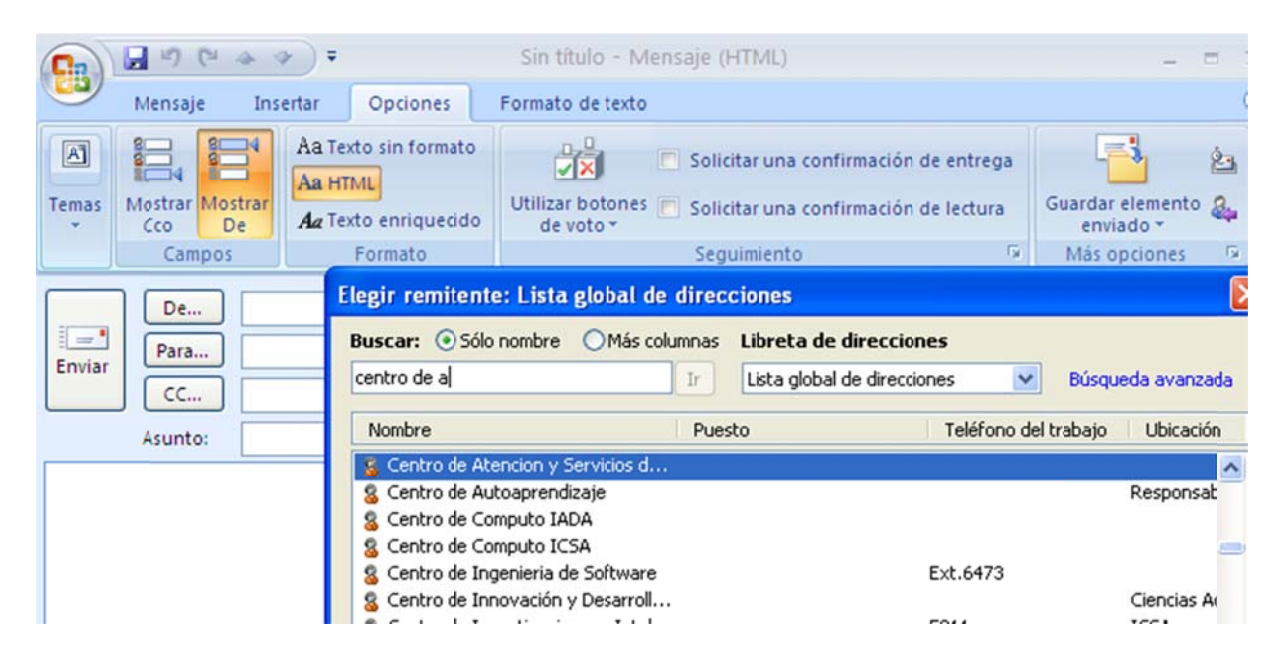

4.- Deberá aparecer de la siguiente forma:

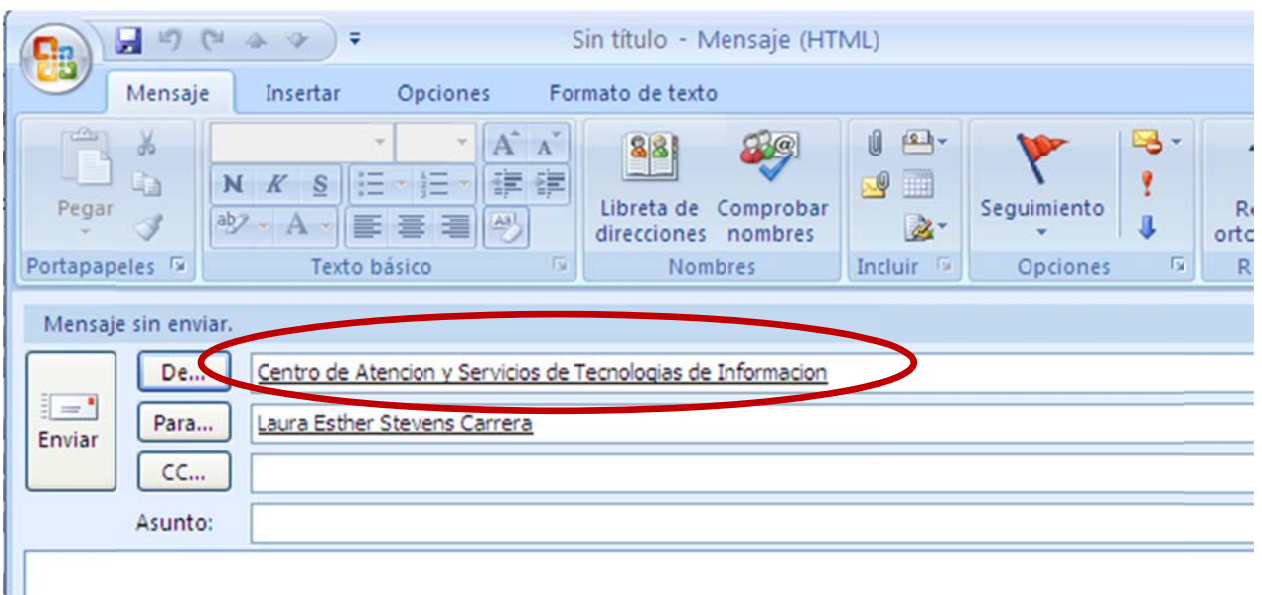

### ¿Problem mas?

En caso de tener algún problema con la configuración levantar orden de servicio para Operación y mantenimiento de cómputo solicitando al usuario los datos de acuerdo a la tabla de prerrequisitos (Anexo 5 de PR-CGTI-037)

DATOS A PEDIR:

- 1.‐ Nomb bre del usua rio
- 2.- Cuenta a configurar
- 3.- Numero de empleado
- 4.- Numero de inventario del equipo

¿No tiene e derechos?

¿No tiene derechos?<br>En caso de que el usuario no tenga derechos sobre el buzón compartido/cuenta de servicio En caso de que el usuario no tenga derechos sobre el buzón compartido/cuenta de servicio<br>levantar orden de servicio para Servidores solicitando al usuario los datos de acuerdo a la tabla de prerrequisitos (Anexo 5 de PR-CGTI-037) a nombre del usuario responsable de la cuenta solicitando que se le den derechos a la cuenta del nuevo usuario

### DATOS A PEDIR

- 1.- Orden se levanta a nombre del responsable de la cuenta de servicio
- 2.- Cuenta del usuario que desea tener derechos
- 3.‐ Nume ero de emple eado del res sponsable de e la cuenta
- 4.- Número de inventario del equipo

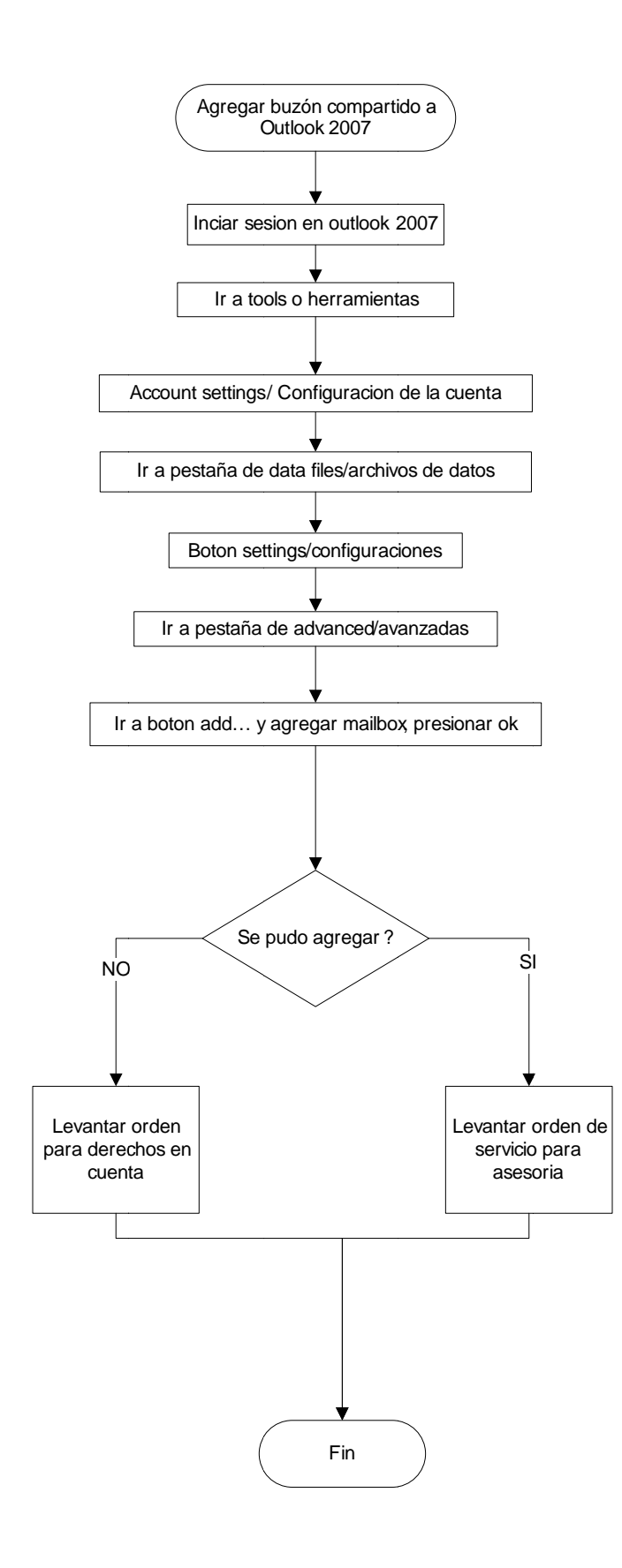

# DIAGRAMA DE FLUJO